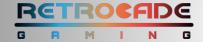

# **ALPHA Arcade Quick Start Guide**

# **Step 1: Power On The ARCADE ACCENT LIGHTS**

- Press the **RED BUTTON ON THE OUTLET SWITCH** until the switch lights Up.
- The arcade accent lights will illuminate.

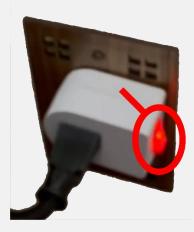

# **Step 2: Power On The SCREEN**

- Take the **TCL ROKU REMOTE** point it at the screen.
- PRESS THE RED BUTTON AT THE TOP CENTER of the remote to power on the screen.

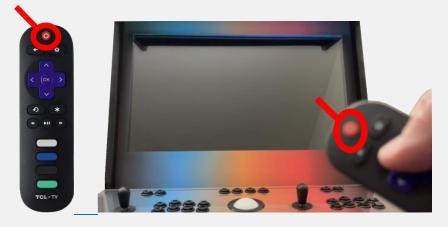

# **Step 3: Power On The GAMING COMPUTER**

- **REACH BEHIND THE ARCADE** on the left side.
- PRESS THE POWER BUTTON on the top front center of the Computer (looks like a triangle) to power on the gaming computer.

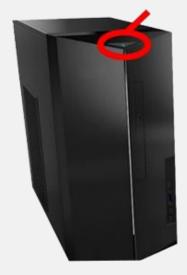

#### **Step 4: Power On The SOUNDBAR**

- TAKE THE SOUNDBAR REMOTE.
- Approach the LIGHTED MARQUEE and PLACE THE REMOTE CLOSE TO THE MARQUEE.
- PRESS THE RED BUTTON ON THE REMOTE in the upper left corner to power on the soundbar.

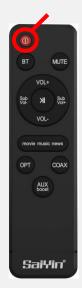

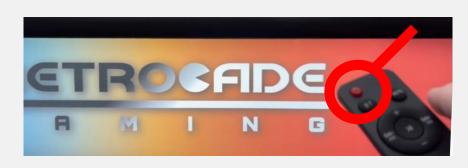

#### **Step 5: START A GAME**

- USE THE PLAYER ONE JOYSTICK (left hand side) up and down to navigate to the category / platform.
- On the controller **PRESS THE SELECT BUTTON** to select the game category.
- Continue to use the player one joystick to NAVIGATE TO THE GAME YOU'D LIKE TO PLAY.
- **PRESS SELECT** to start the game.

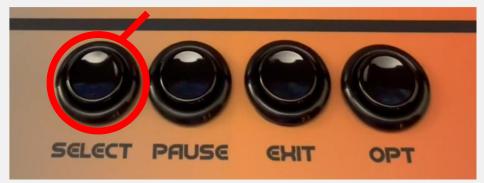

# **Step 6: EXIT / QUIT A GAME**

• On the controller, **PRESS** the **EXIT** button to exit or quit a game.

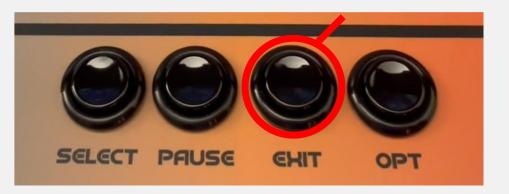

# **Step 7: SEARCH FOR A GAME**

- NAVIGATE TO THE LINK BELOW on your phone or computer web browser.
- WATCH THE STEP 7 VIDEO to learn how to search for a game: https://www.retrocadegaming.com/support

#### **Step 8: SHUT DOWN THE ARCADE**

- From the main category screen, **PRESS THE EXIT BUTTON** on the controller.
- Navigate to **SHUT DOWN** using the player one joystick.
- PRESS THE SELECT BUTTON ON THE CONTROLLER to shut down the arcade.

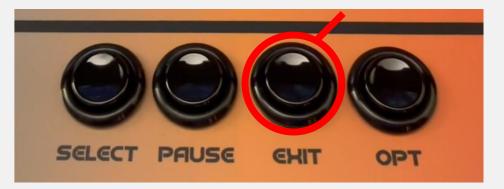

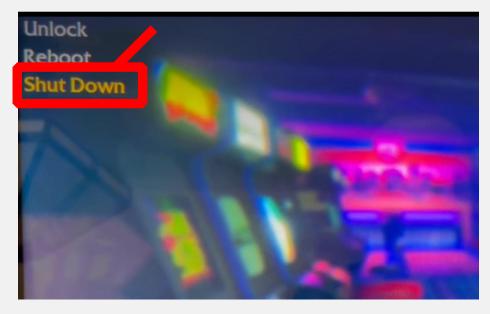

#### **QUESTIONS??**

Visit <a href="https://www.retrocadegaming.com/faqs">https://www.retrocadegaming.com/faqs</a> or email us at <a href="retrocadegam@gmail.com">retrocadegam@gmail.com</a>